# 企业平台操作手册

### 一、操作流程

1、通过访问达州市特种设备检验信息网(http://www.dztejian.com/),网上报检进入

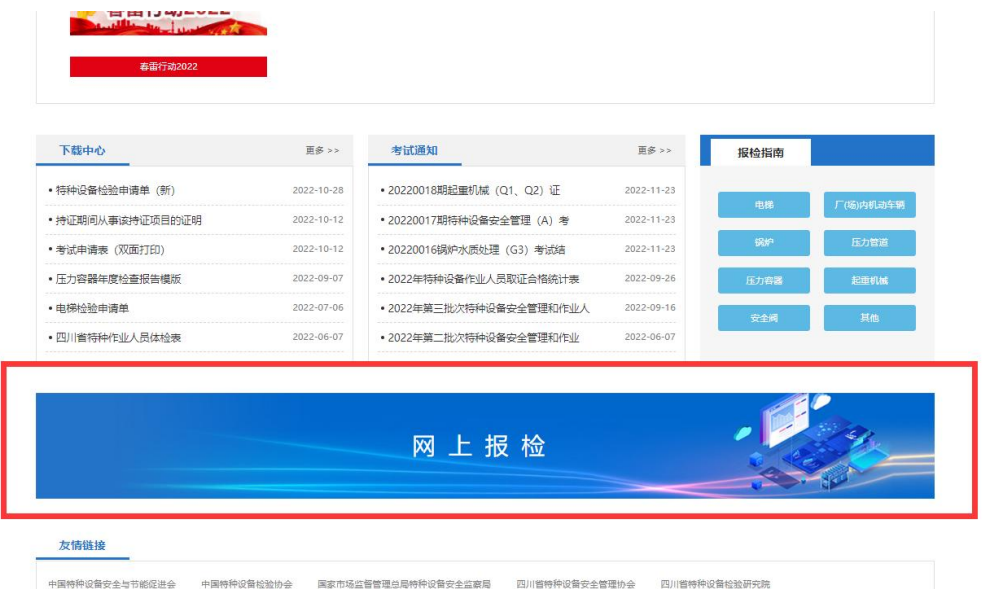

2、企业注册

输入地址 http://221.237.208.73:9005/,点击注册按钮

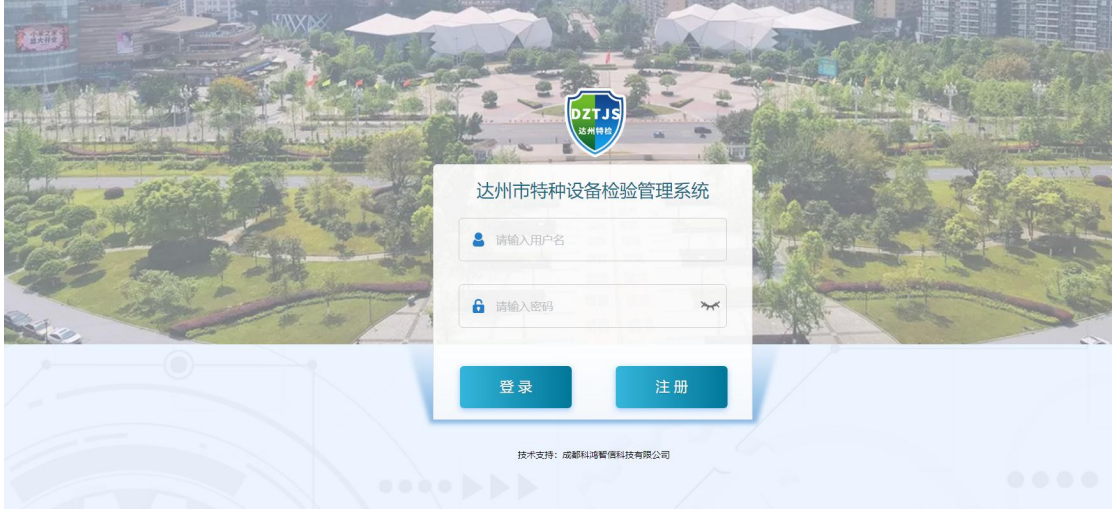

填写相关信息包含单位类型、单位名称、住所、经办人、等信息,并根据特检所要求上传相 关附件材料。

注意: 企业需记录好自己的注册时填写的账号密码, 审核通过后这就是登录账号和密码。

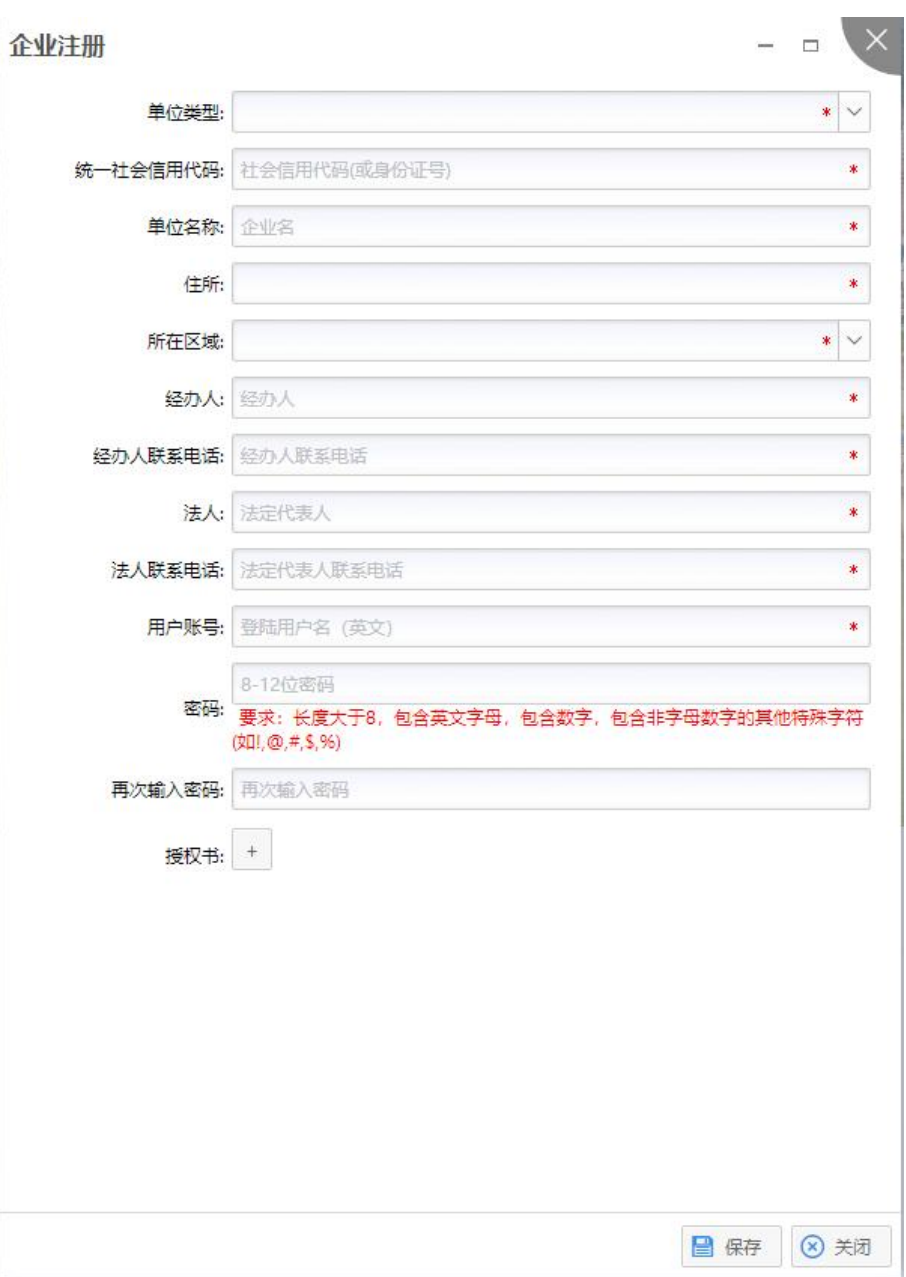

### 、企业登录

输入地址 http://221.237.208.73:9005/,输入注册时候的账号密码,点击登录按钮

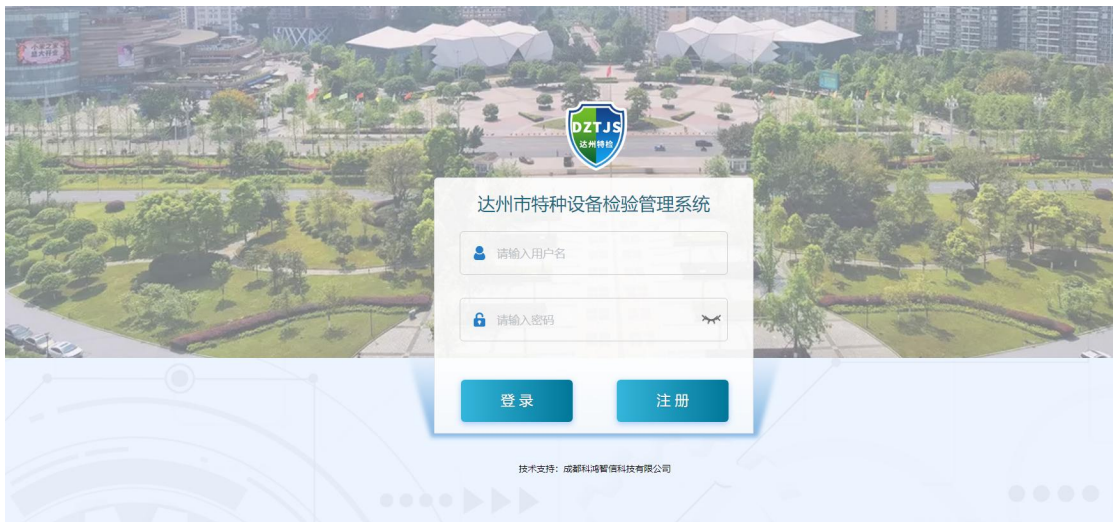

4、网上报检

企业登录成功后,即可进行网上报检,选择左边的网上报检,登记新增

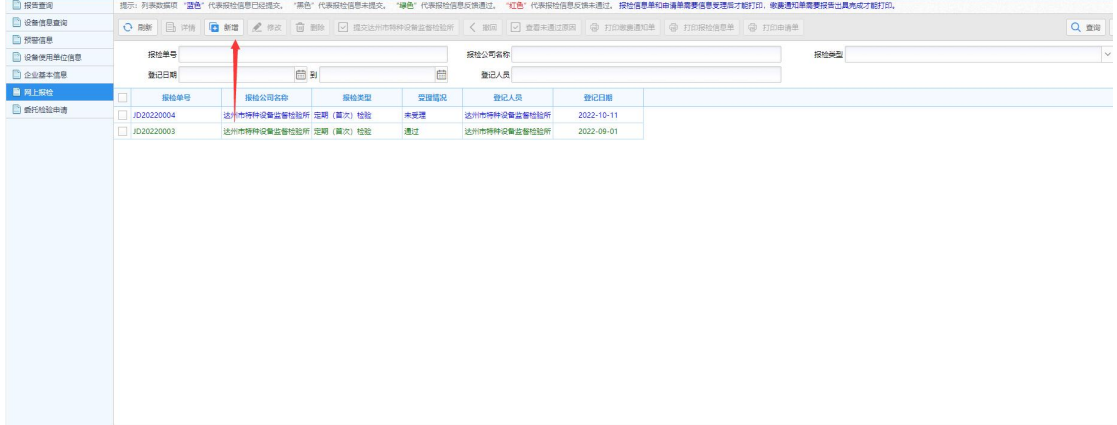

## 填写相关报检信息,保存数据

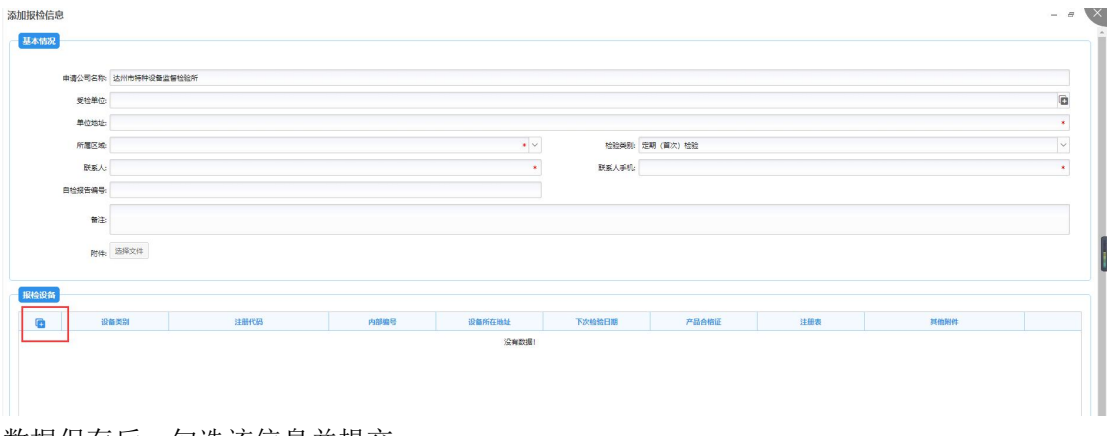

数据保存后,勾选该信息并提交

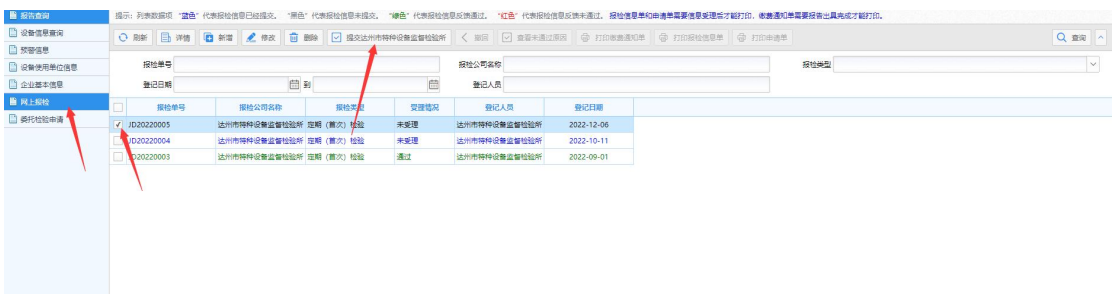

网上报检成功,并被达州市特种设备监督检验所受理后,企业可以在这个地方打印报检信息 单和申请单;所里计费成后,可以打印缴费通知书; 填写反馈情况,随即保存

5、企业端用户其他功能介绍

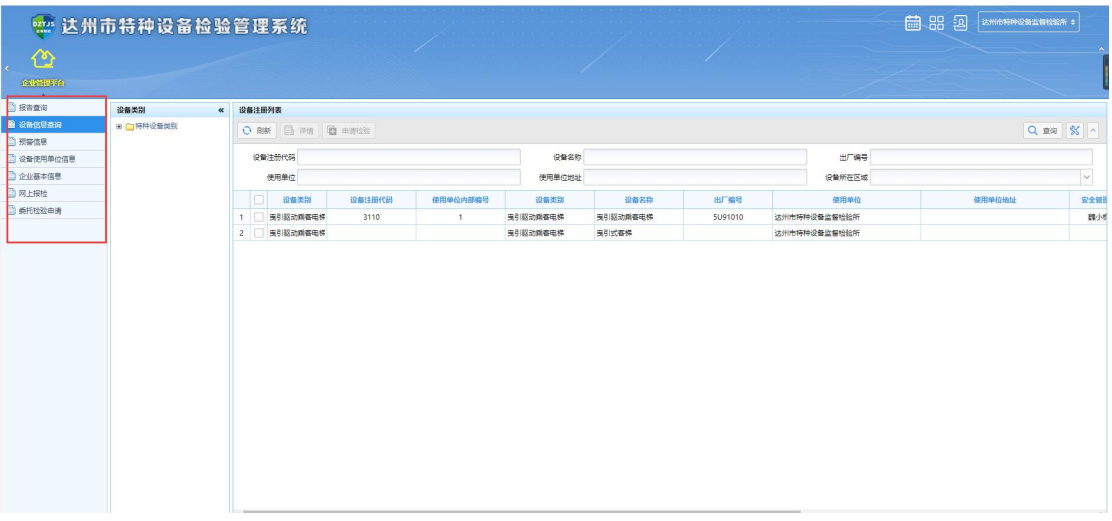

报告查询:查询自己管理单位所有报告

| <b>1979 达州市特种设备检验管理系统</b> |               |                  |      |                             |          |          |          |                  | 自出担<br>达州市特种设备监督检验所 0 |            |                   |                  |        |    |
|---------------------------|---------------|------------------|------|-----------------------------|----------|----------|----------|------------------|-----------------------|------------|-------------------|------------------|--------|----|
| ☎<br>企业管理部分               |               |                  |      |                             |          |          |          |                  |                       |            |                   |                  |        |    |
| ■ 报告查询<br><b>图 设备信息查询</b> | ○ 剛新 局洋師      |                  |      |                             |          |          |          |                  |                       |            |                   |                  | Q ma A |    |
| □ 预警信息                    | 业务流水号<br>所在流程 |                  |      | 报告编号                        |          |          | 10324910 |                  |                       |            |                   |                  |        |    |
| □ 设备使用单位信息                |               |                  |      | $\small \checkmark$<br>设备类型 |          |          |          |                  |                       | 自到<br>检验日期 |                   |                  | e      |    |
| □ 企业基本信息                  | 使用单位          | 报告编号             | 所在区域 | 设备注册代码                      | 设备品种     | 设备类型     | 所在流程     | 检验日期             | 产品编号                  | 下次检验日期     | 产品型号              | 制造单位             | 检验结论   |    |
| <b>D 网上报检</b>             | 达州市特种设备监督检验所  | DTT(2017)07-1647 | 通川区  | 3110                        | 鬼引驱动乘客电梯 | 曳引驱动乘客电梯 | 已领取      | 2017-12-07       | 5091010               | 2018-11-01 | $e'$ $IQ.P$       | <b>永大电梯设备 (中</b> | 合格     | 定期 |
| <b>B 类托检验申请</b>           | 达州市特种设备监督检验所  | DTT(2018)07-1718 | 通川区  | 3110                        | 曳引驱动乘客电梯 | 曳引驱动乘客电梯 | 已领取      | 2018-11-23       | 5U91010               | 2019-11-01 | $e'$ $IQ-P$       | <b>永大电梯设备 (中</b> | 合格     | 定期 |
|                           | 达州市特种设备监督检验所  | DTT(2019)07-1705 | 通川区  | 3110                        | 曳引驱动乘客电梯 | 曳引驱动乘客电梯 | 已领取      | 2019-11-18       | 5U91010               | 2020-11-01 | $e'$ $IQ \cdot P$ | <b>永大电梯设备 (中</b> | 合格     | 定期 |
|                           | 达州市特种设备监督检验所  | DTT(2020)07-2395 | 通川区  | 3110                        | 鬼引驱动乘客电梯 | 曳引驱动乘客电梯 | 已领取      | 2020-11-10       | 5091010               | 2021-11-30 | $e'$ $IQ \cdot P$ | 永大电梯设备 (中        | 合格     | 定期 |
|                           | 计州市特种设备监督检验所  | DTT(2021)07-2613 | 通川区  | 3110                        | 电引频功器案中域 | 曳引驱动蜂蜜电梯 | 已领取      | 2021-11-04       | <b>SU91010</b>        | 2022-11-30 | $e'$ $IQ \cdot P$ | 永大电梯设备 (中        | 合格     | 定期 |
|                           | 达州市特种设备监督检验所  | DTT(2022)07-3499 | 週川区  | 3110                        | 鬼引驱幼蜂客电梯 | 曳引驱动乘客电梯 | 日频取      | $2022 - 11 - 12$ | <b>SU91010</b>        | 2023-11-30 | $e'$ $IQ \cdot P$ | 永大电梯设备 (中        | 合格     | 定期 |
|                           |               |                  |      |                             |          |          |          |                  |                       |            |                   |                  |        |    |

#### 设备信息查询:查询企业所属的设备信息

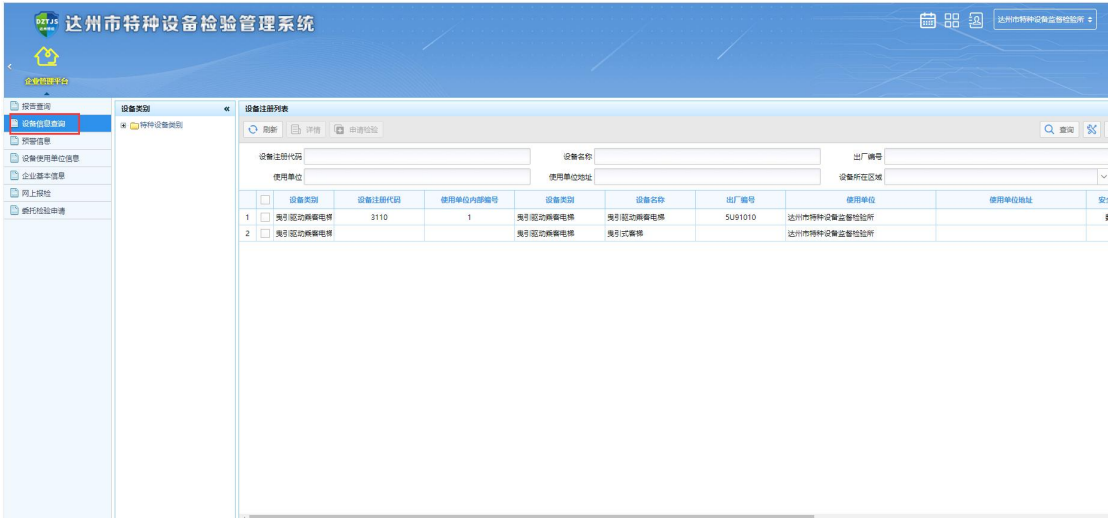

### 企业基本信息:该企业的基本信息

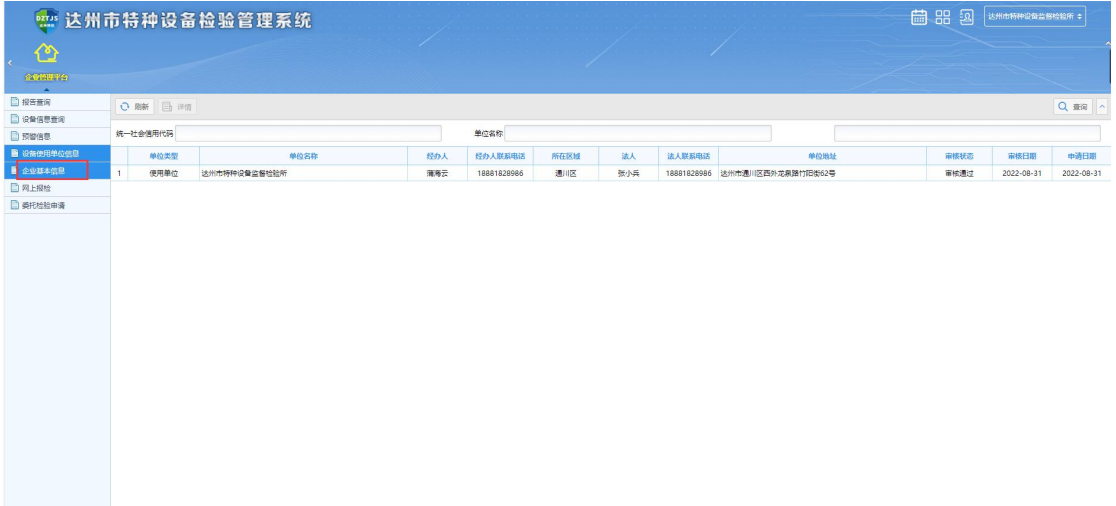